## Tageszeitabhängiger Zugriff für eine SSID auf der RV130W

## Ziel

Administratoren können die Sicherheit eines Netzwerks erhöhen, indem sie die Tageszeit für einen bestimmten Service Set Identifier (SSID) konfigurieren. Eine SSID ist die eindeutige ID, die einem Wireless-Netzwerk zugeordnet ist. Mit Time of Day Access kann ein Administrator festlegen, wann Benutzer auf das Netzwerk zugreifen dürfen und wann Benutzer eingeschränkt sind.

In diesem Dokument wird erläutert, wie Sie die Tageszeit-Zugriffseinstellungen für eine SSID auf der RV130W konfigurieren.

## Anwendbare Geräte

·RV130W

## Verfahrensschritte

Schritt 1: Melden Sie sich beim Webkonfigurationsprogramm an, und wählen Sie Wireless > Basic Settings (Wireless > Grundeinstellungen). Die Seite Grundeinstellungen wird geöffnet:

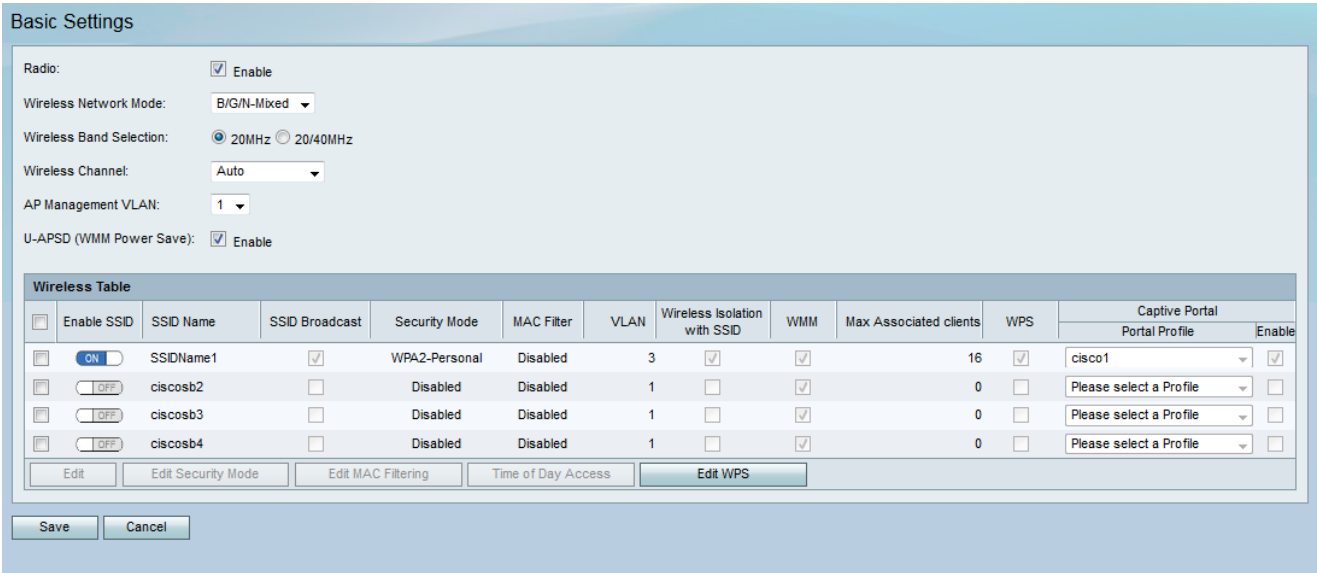

Schritt 2: Aktivieren Sie das Kontrollkästchen des Service Set Identifier (SSID), den Sie bearbeiten möchten, und klicken Sie dann auf die Schaltfläche Time of Day Access (Tageszeitzugriff), um Time of Day Access für eine SSID zu konfigurieren.

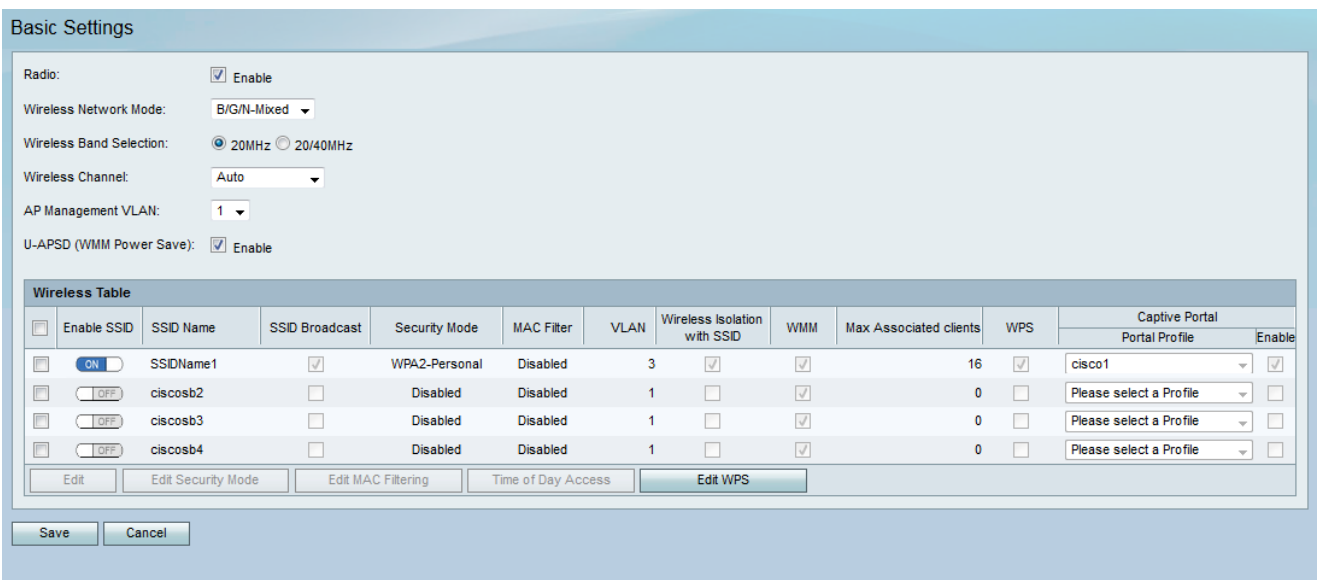

Die Seite Time of Day Access (Tageszeitzugriff) wird geöffnet:

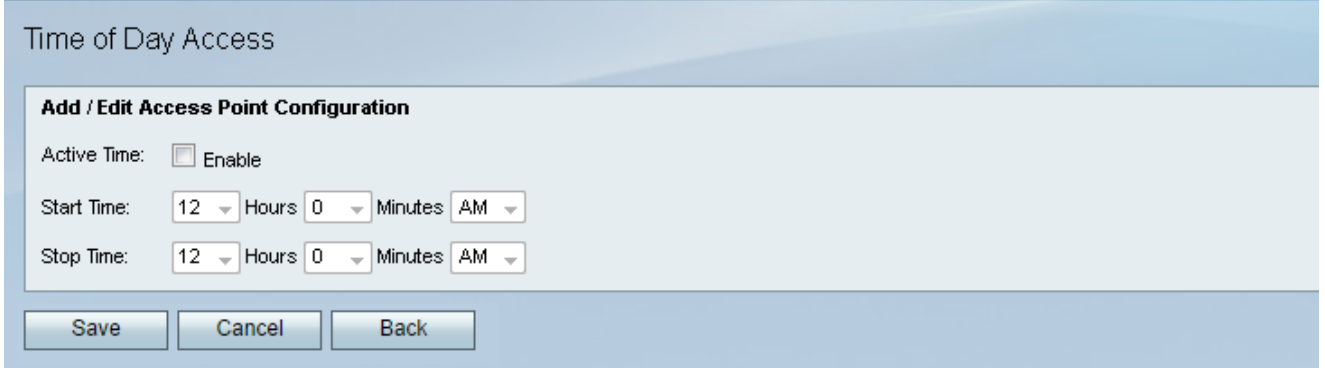

Schritt 3: Aktivieren Sie im Feld Aktive Uhrzeit das Kontrollkästchen Aktivieren, um die Tageszeit zu aktivieren.

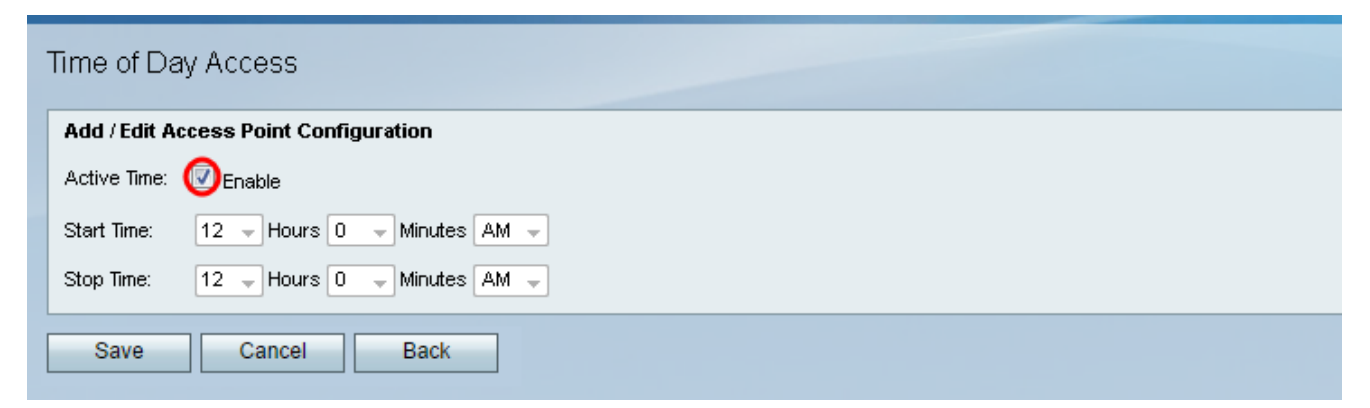

Schritt 4: Geben Sie im Feld Startzeit die Uhrzeit an, zu der Benutzer mithilfe der bereitgestellten Dropdown-Listen auf das Netzwerk zugreifen können.

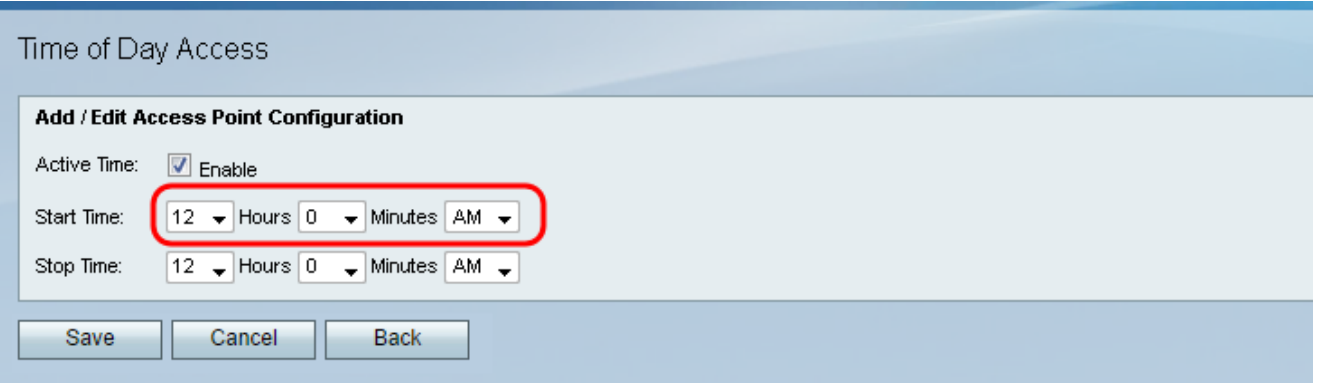

Schritt 5: Geben Sie im Feld Stopp Time (Stopp Time) die Zeit an, zu der das Netzwerk mit den bereitgestellten Dropdown-Listen auf Benutzer beschränkt wird.

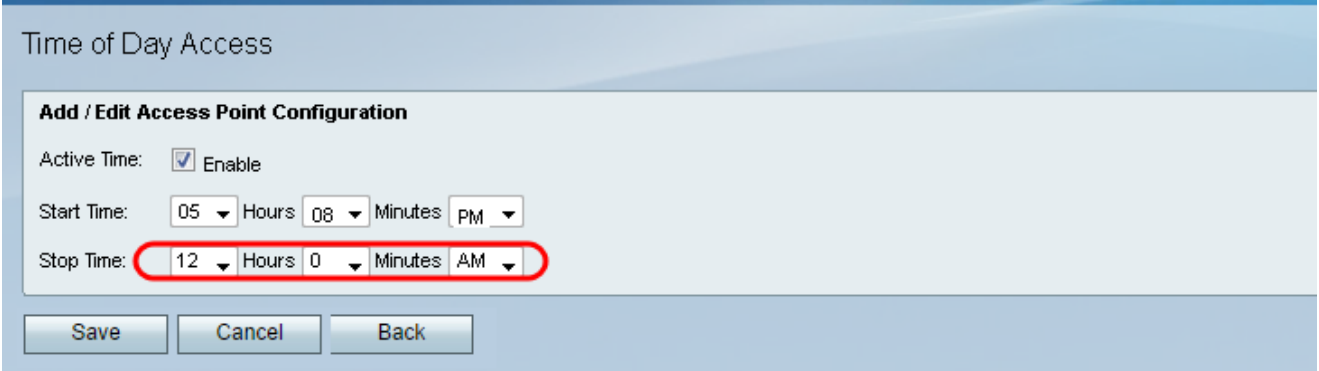

Schritt 6: Klicken Sie auf Speichern, um die Einstellungen zu speichern.

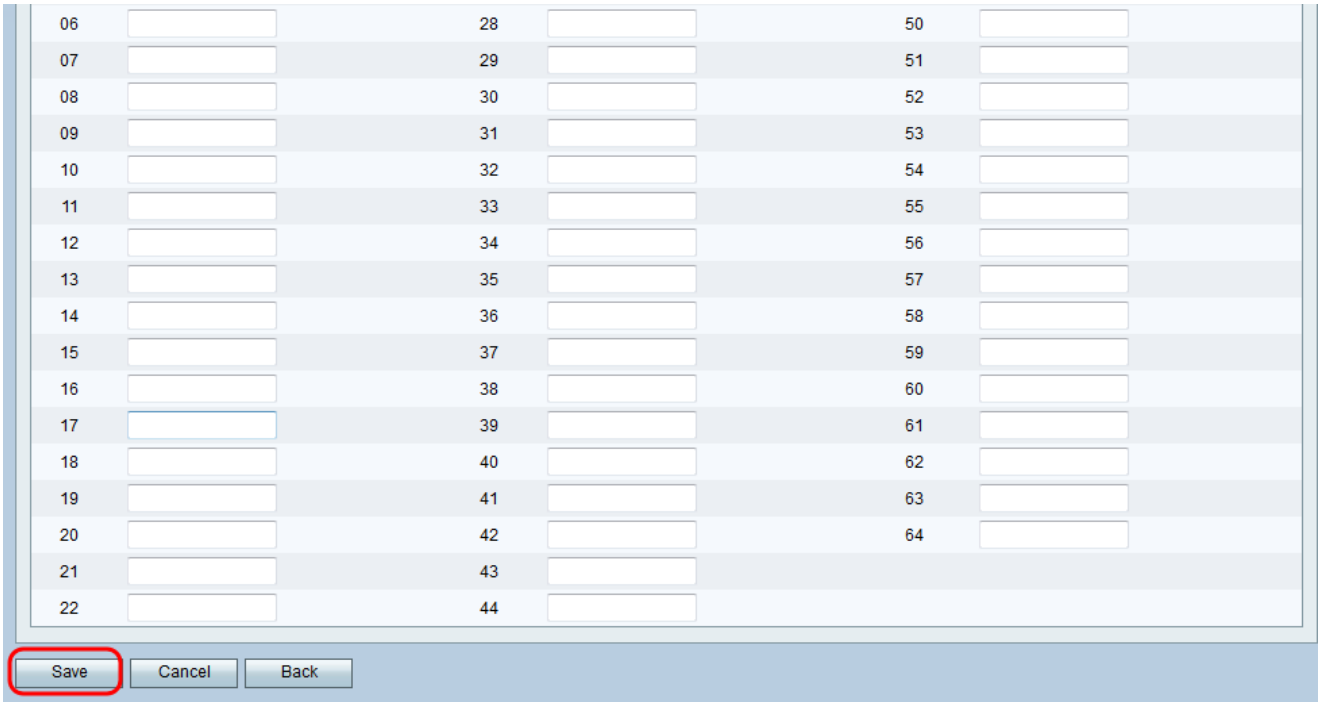